# **Rédiger un compte rendu en SVT avec un ipad**

Les tablettes permettent la réalisation de comptes rendus rapides, ludiques et complets lors des séances de TP.

### **Objectifs**

La tablette permet la rédaction de comptes rendus de TP où des photos, prises en cours de TP, peuvent être intégrées facilement ( photos du matériel, prise de photos dans l'oculaire des microscopes ou loupes binoculaires, résultats d'expériences ) .

### **Outils utilisés**

Les comptes rendus sont réalisés avec le traitement de textes Pages intégré à l'ipad ainsi que l'appareil photo de la tablette. Les photos peuvent être légendées avec Pages ou l'application Skitch .

### **Contraintes matérielles**

Le compte rendu est réalisé à partir d'une trame numérique plus ou moins fournie en fonction du niveau de classe, que les élèves complètent.

Les trames de TP sont envoyées sur un compte Hubic créé pour le collège ( ou par classe ). Ce qui nécessite un accès au Wifi et qu'il n'y ait aucun pare-feu.

Les premières séances permettent de se familiariser avec la

tablette. ( Plus ou moins facilement en fonction du niveau de classe ). Un ipad professeur est indispensable pour guider les élèves si besoin, par vidéo-projection.

## **Utilisation des tablettes**

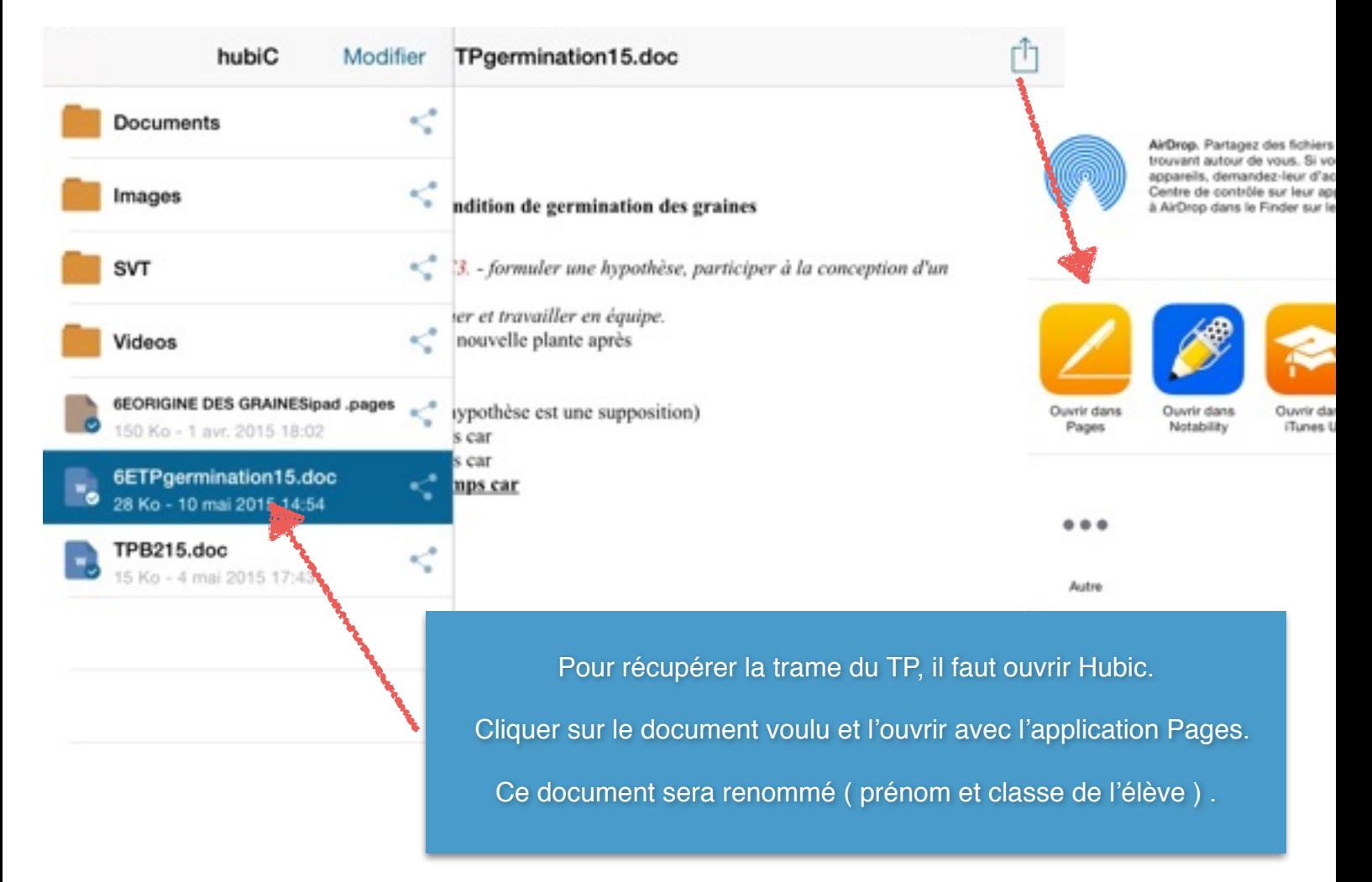

*Valérie Eynard Collège Bellecombe ( Lyon )* 

hubiC

#### **NOM** : adresse email

#### **TP Conditions de germination des graines**

Compétence du socle commun : CI. C3. - formuler une hypothèse, participer à la conception d'un protocole

et le mettre en œuvre -C6- communiquer et travailler en équipe.

1-Observation: La graine donne une nouvelle plante après

#### 2-Problème:

3-Proposer trois hypothèses : ( une hypothèse est une supposition)

- H1 : Les graines germent au printemps car
- H2 : Les graines germent au printemps car
- H3 : Les graines germent au printemps car

#### Les conséquences sont :

- C1 : les graines ne germent pas si
- C2 : les graines ne germent pas si
- C3 : les graines ne germent pas si

4-Proposer des expériences pour tester les hypothèses à partir du matériel disponible (noter les conditions d'expériences)

#### 5- Réaliser les expériences

6- Noter les résultats des expériences ------------semaine- plus tard (mise en commun) :

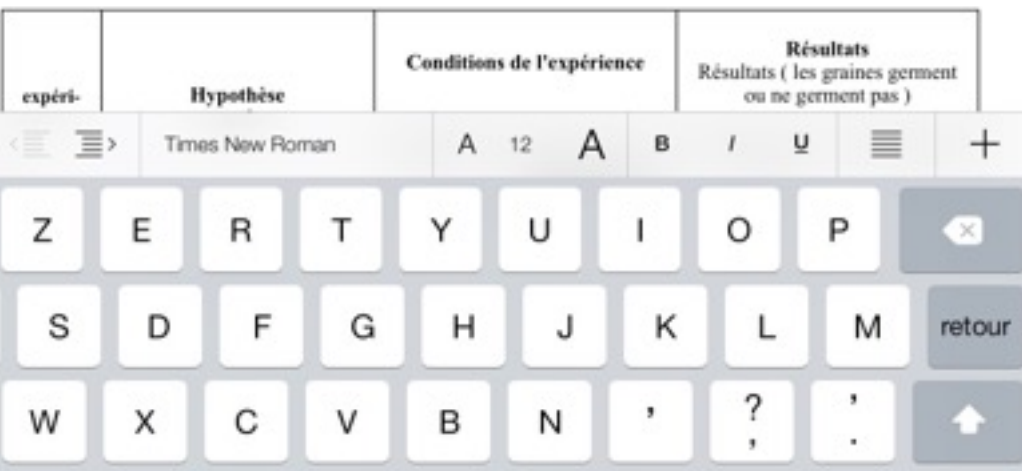

Lorsque le document renommé est ouvert, il suffit de doublecliquer à l'endroit voulu pour qu'un clavier virtuel apparaisse.

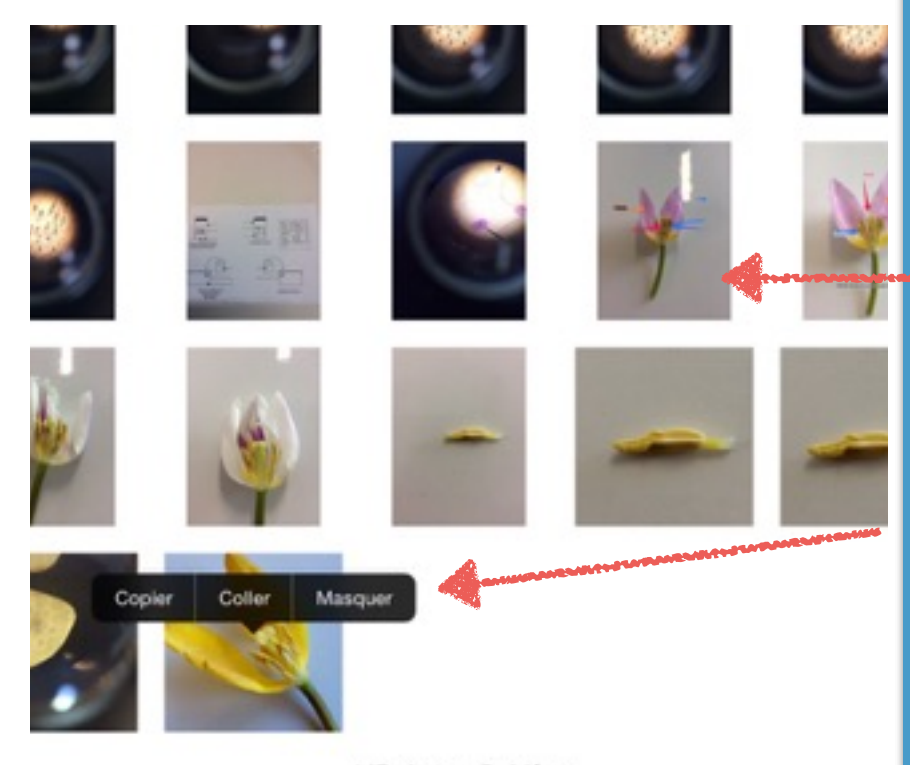

Pour prendre une photo dans les oculaires, le travail se fait en binôme (un élève stabilise l'ipad au dessus de l'oculaire pendant que le 2e fait la photo) ; celle ci est automatiquement enregistrée dans la photothèque de l'ipad.

Pour insérer une photo, il suffira de la sélectionner dans la photothèque et de la copier (clic long) et de la déposer à l'endroit voulu du compte rendu (clic long). Les légendes se feront avec Pages ou Skitch.

147 photos, 5 vidéos

Le compte rendu finalisé est envoyé au professeur au format PDF par courrier électronique. Il pourra être corrigé avec l'application Notability puis renvoyé sur l'adresse mail de l'élève.

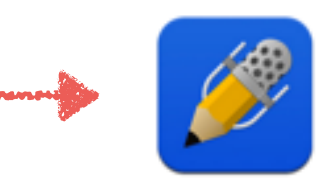

# **Bilan**

L'intérêt pédagogique de la tablette est indéniable.

**\* Les avantages pour les élèves :**

- apprentissage et adaptation très rapides à la tablette,

**aisance d'utilisation, du bout des doigts, de cet outil intuitif et accessible à tous les élèves,**

 - motivation accrue des élèves qui sont attirés spontanément par l'outil et curieux de son utilisation ( investissement accru ),

- interactions entre les élèves ( travail par binômes ),

# - **les élèves sont véritablement acteurs dans leur apprentissage et gagnent très rapidement en autonomie,**

- pratique motivante et valorisante pour tous les élèves. ( Certains élèves en difficultés, mais maîtrisant l'outil, se trouvent valorisés en pouvant aider leurs camarades. )

# **\* Les avantages pour les professeurs :**

- création d'un nouveau contexte dans la relation enseignement- apprentissage,

- intégration facilitée des items du B2i ( brevet informatique et internet ).